*[Smart Data Recognition System for Seven Segment LED Display](https://core.ac.uk/display/352893368?utm_source=pdf&utm_medium=banner&utm_campaign=pdf-decoration-v1)* provided by Universiti Teknikal Malaysia Melaka: UTeM Open Journal System

# **Smart Data Recognition System for Seven Segment LED Display**

A.R. Syafeeza<sup>1</sup>, N. Abdul Hamid<sup>1</sup>, Y.C. Wong<sup>1</sup>, M.F. Ramli<sup>2</sup> **and Z. Mohd Noh1**

*1 Fakulti Kejuruteraan Elektronik dan Kejuruteraan Komputer, Universiti Teknikal Malaysia Melaka, Hang Tuah Jaya, 76100 Durian Tunggal, Melaka, Malaysia. 2 Faculty of Engineering Technology, Universiti Tun Hussein Onn Malaysia, Hab Pendidikan Tinggi Pagoh, KM 1, Jalan Panchor, 84600 Panchor, Johor.*

*syafeeza@utem.edu.my*

*Abstract***—The automatic data capturing system provides an alternative and effective way of data collection instead of manual data collection in the laboratory, especially for experiments that need to be carried out for a long period. It can solve common mistakes made by humans, like misreading or mistyping data. Thus, a new smart data recognition system for a sevensegment LED display is developed to sort the whole process of data collection to become more systematic and accurate. An image is captured and saved automatically in an image file, and then it is processed through MATLAB software to identify the digits displayed on the LED display. Once the image is preprocessed, analyzed, and recognized, the final output values obtained are transferred to an existing Excel file for a further process according to the user's requirement. From the results obtained, it was proven that binary thresholding is the best preprocessing method, and the brightness of the image should be set to '0' for better recognition output.**

*Keywords***—***capturing system; image processing; image analysis; image recognition; MATLAB*

### **I. INTRODUCTION**

DATA are items that provide an association between humans and the world we study. As a consequence, data holds an important role in all applications of the scientific method and

also progress in science, business, and industry. Hence, the quality and accuracy of data have always been a significant target of a venture.

Automatic data capture is a modern method used to obtain graphical data and transform it into an efficient and editable digital format. It detects objects, then collects data and enters it directly into the computer system for further usage, and the whole process does not involve humans. As can be noticed, most of the major losses in operations are affected by the accuracy of data and information. This is primarily due to common mistakes made by humans in the data collecting and recording process. Technicians handling hundreds of tubes, loading samples, and labelling samples can and do make mistakes.

With the development of an automatic data capturing system, it can eliminate wasted space and saves time for collecting, keeping, and filing. Besides, it also helps reduce the expenses on storage rentals and the cost of manpower.

There are many types of automatic data capture, where typical technologies are considered. One of them is the Optical Character Recognition (OCR). OCR is an electronic conversion technique that is used to convert text on an image into machine-encoded text. By 1950, electronic data processing had become an important field as the technological revolution was moving forward at high speed. Data entry was performed through different effective and efficient ways as the amount of data needed had increased. At the same time, Article history: Manuscript received 27 August 2020; received in technology for machine-reading was becoming revised form 22 September 2020; Accepted 22 September 2020.

revised form 22 September 2020; Accepted 22 September 2020.

sufficiently mature for application [1]. The early version of the OCR machine had to be trained with images of each character and worked on only one font at a time. But now, the system is more advanced in producing a high degree of recognition accuracy for most fonts.

The data capture system first obtains external data through the capture of an image. Then the image needs to undergo some processes before the data can be recognized by OCR. The methods involved are image preprocessing and image analysis, where all these processes will be run using the MATLAB software with the algorithm implemented.

## **II. LITERATURE REVIEW**

Digital image processing is a new development that started in the sixties when third-generation computers made their appearance. A large quantity of information can be found in an image. Therefore, due to the ability of a computer to process high capacity storage and calculation speeds, it could be used in developing algorithms for processing large numbers of applications.

One of the first fields to use digital processing to enhance images is space research in 1964 at the Jet Propulsion Laboratory in Pasadena, California. It was used to correct camera distortion in the images of the lunar surface to be transmitted back to Earth from the Ranger 7 probes by a computer. After that, many techniques for image enhancement and restoration started to develop in connection with the Surveyor, Mariner, and Apollo missions.

There are practical applications that have been implemented, ranging from medical diagnostics to visual recognition by computer robotics and artificial intelligence fields. It also includes automatic recognition of text of handwriting and license plates [2], and shapes of objects by a machine to replace the use of the human eye [3].

With the rapid development of information technology, digital technology, and microelectronic technology for digital image processing are becoming more and more advanced in terms of the new

methods developed. It gathers an image's information acquisition, transmission, storage, transformation, and understanding the content like in reality, and the discipline system to form the richest in the professional field where digital image processing is divided into three levels which include image preprocessing, image analysis and image understanding [1].

Image preprocessing is the operation that is used to improve an image's data from the lowest level of abstraction or enhances some image features, which is important for further processing. At the same time, it will not increase the information content in an image [4].

For image analysis, the steps involved are image segmentation, feature extraction, and classification, which are the processes used to extract useful information from an image. Image segmentation divides an image into multiple segments so that the image is then easier for further analysis.

The most general software used by engineers and scientists in both industry and academia is MATLAB, where it is used to perform numerical computations, develop and test mathematical algorithms and process images with related usage. The data is also displayed in a wide range of different development work. Its image processing application is the greatest; therefore, MATLAB offers a lot of varying image modifications [5].

One of the basic image preprocessing applications that are developed using MATLAB is the car license plate extraction system. One of them is written by P.V. Suryanarayana [6]. The preprocessing image algorithm used in this paper is the Morphology based technique that operates on the preprocessed, edge image of the vehicles. The edge image is generated by performing the Sobel edge detection operation on a grayscale image. Characteristic features such as license plate width and height, character height, and spacing are considered in defining structural elements for the Morphological operations. The connected component analysis is used to select the band containing the license plate from the selected segment. Besides, the research also shows the dependency of the structuring element on the accuracy of the system.

C. Nelson Kennedy Babu [7] also proposed an application regarding license plate localization using the Morphology technique. It is based on the combination of Morphological operation that sensitive to specific shapes in the input image with a good threshold value by which the license plate is located. To detect the vertical edges in the input image, the technique used is the edge features for the license plates and characters. The resultant binary image is produced by counting the number of ON pixels in each row of the image array. The row which contains the highest values is treated as the license plate region. Morphological operations such as dilation and erosion are then processed to remove the unwanted regions and enhance the wanted region. The enhanced region is then extracted. proposed an application regarding intense plate operation that sensitive to specific shapes in the vertical euges in the input image, the technique produced by counting the number of GIV place. edge in the vehicle state in the vehicles. The edge in the vehicles by the vehicles. The edge is generated by the vehicles by the vehicles of the vehicles of the vehicles. The vehicles is generated by the vehicles of the v structure elements for the Morphological operations.

In the study of various image segmentation algorithms for different types of images element of the state of the system and system. segmentation algorithms were analyzed with the consideration of the type of input images like the colour image, grayscale image, and a text image. Besides, some segmentation algorithms used for text detection based on difference and similarity features were also discussed. All the algorithms have their strengths and weaknesses. Some cannot be used on samples having similar backgrounds and foregrounds, while others cannot be used due to instability. Lastly, the study concludes that, based on the input image, the algorithm should be chosen to get the best final output result. by Krisnna Kant Singn [8], some specific the colour image, grayscale image, and a tex and similarity reatures were also discussed naving similar backgrounds and foregrounds mput mage, the algorithm should be chosen w

Besides that, there is a regularly used method which is Otsu's method. It selects the threshold value by maximizing the betweenclass variance. A paper is written by Kumar, Pant, and Ray [9] discusses the embedded Differential Evolution (DE) using Otsu's method to select an optimized threshold value. This method is then tested on a set of images, and the results showed the effectiveness of the proposed technique.

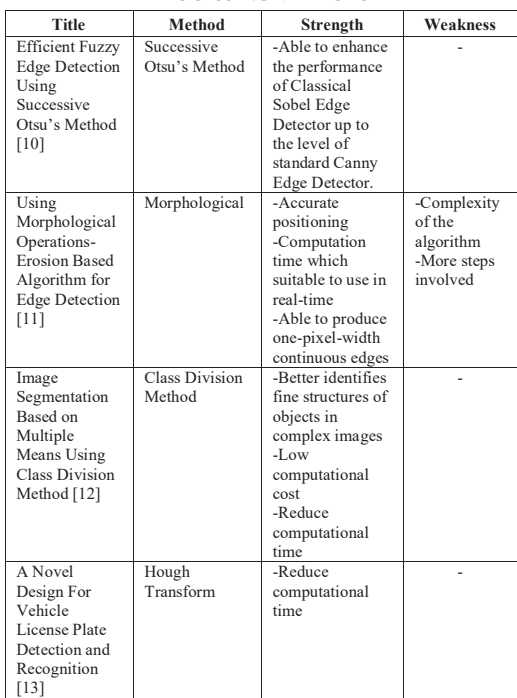

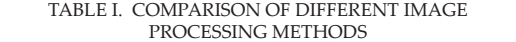

<sup>2</sup> ESSN: 3 are then compared with the carrily Edge<br>Detector. Other image processing methods with  $B_{\text{eff}}$  and  $A_{\text{eff}}$  are at the paper written by  $C_{\text{eff}}$ Besides, another paper written by Gautam and Ahmed [10] was on the fuzzy-based edge detection using Successive Otsu's method. In this partitions. The algorithm developed is used to provide the paper, the algorithm of this method is described and utilized in a grouping image histogram into different partitions. The algorithm developed is used to provide the threshold parameter to the disea to provide the directional parameter to the<br>classical Sobel Operation to enhance its edge detection capability using fuzzy logic. The final results are then compared with the Canny Edge its strengths and weaknesses are as summarized in Table I.

### **III. METHODOLOGY**

To acquire the data from an LED display, the first step is to construct a simple seven-segment LED display circuit that also consists of a 4-digit up counter. Then, the circuit is combined with a webcam for capturing purposes. To make the whole system function automatically, the webcam is set to capture automatically. The image captured is saved into a folder on the computer.

After obtaining the external data through the captured image, the image saved is used for all sn the c<sub>h</sub> mean minge, are minge captured into a following captured into a formulation into a formulation into a following community. mage precessing to recepting the algorithm implemented in MATLAB. of the and the discrimin implemented in white the capture of the process is shown in Fig. 1.  $\frac{1}{\sqrt{2}}$  used for image processing to recognize the recognize to recognize the recognize to recognize the recognize the recognize the recognize the recognize the recognize the recognize the recognize the recognize the

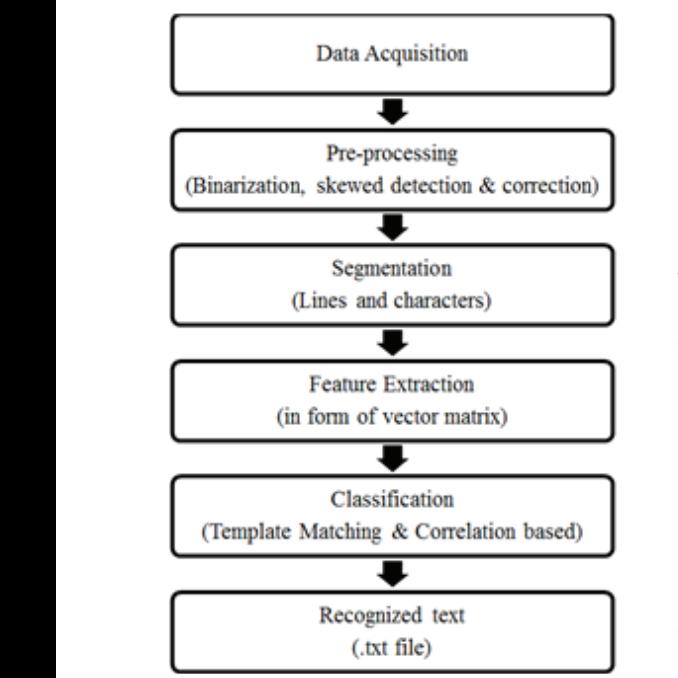

 $\begin{array}{ccc} 1 & 0 \\ 0 & 0 \end{array}$ Fig. 1. Block diagram of image processing.

The technique used for preprocessing  $\epsilon$  ropp in this paper is simple thresholding. From a  $50\times7$ grayscale image, thresholding can be used to  $\frac{50.06}{\text{singlet}}$ create a binary image. Hence, the coloured all the size of preprocessing in this paper is simple. RGB image is converted to grayscale using loop. the command *rgb2gray*. The size of the image for c is determined by the number of rows and *array* columns. A zero image is then created by the Then only the thresholding is performed on the image with the MATLAB code as follows: rows and columns array of the grayscale image.

$$
\begin{array}{ccc}\n\text{for } i=1:r & \text{with} \\
\text{for } j=1:c & \text{if } I(i,j) > 105 & \text{loop} \\
\text{in } (i,j)=1; & \text{the } f \\
\text{end} & \text{end} & \text{end} \end{array}
$$

 $\alpha$  connected objects. Then, then, then, then, then, then, then, then, then, then, then, then, then, then, then, then, then, then, then, then, then, then, then, then, then, then, then, then, then, then, then, then, then, ter the image is converted to binary, I objects are removed from it using the id *bwareaopen*. Once the preprocessing of the image is completed, the following step. is image analysis. The steps involved are image segmentation and cropping, which is the process of extracting meaningful information from an image. Segmentation subdivides an image into its constituent regions or objects. The level to which the subdivision is carried depends on the problem being solved. That is, segmentation should stop when the objects of interest in an application have been isolated. After the image is converted to binary, involves the community of the community all small objects are removed from it using the  $t_{\text{max}}$  of  $t_{\text{max}}$  are removed from a gang and  $t_{\text{max}}$ command *bwareaopen*. Once the preprocessing

The number segmentation is done using blob analysis, which involves the command bwlabel. This command labels and gives the number of pixels connected in a sequence to form a group of connected objects. Then, the The first loop and *reading the compared values* is created to the algorithm that takes the binary image. A row in the image  $\frac{1}{2}$  that takes the binary image. A row in the image co are smary mage. Throw me are mage with the matrix in the template using the function  $\frac{1}{2}$ . The function  $\frac{1}{2}$  and  $\frac{1}{2}$  and  $\frac{1}{2}$  are  $\frac{1}{2}$  and  $\frac{1}{2}$  are  $\frac{1}{2}$  and  $\frac{1}{2}$  are  $\frac{1}{2}$  and  $\frac{1}{2}$  and  $\frac{1}{2}$  are  $\frac{1}{2$  $\mu$  along this line. All of the empty areas comparison are cropped in another sub $t$  can digital outp. with no object and consist only black pixels is then split along this line. All of the empty areas  $\frac{1}{1}$  around the objects are cropped in another subfunction called a clip.

ecognize the seven-segment digit s in the image, a template matching is in this part. A template is created at the beginning of this step using all the sample<br>
the segment of this step using all the sample images of each digit after isolation, which are cropped into a .bmp file with a constant size of  $\overline{C}$ 50×70 using *mat2cell*. There is a requirement of a single array containing all digit numbers so that for correlation. By using a multi-dimensional array, the binary information is saved. This is done using the *mat2cell* function, where the multi-dimensional matrix is converted to a cell To recognize the seven-segment digit numbers in the image, a template matching is moers in the mage, a template material is applied in this part. A template is created at the matched out of the matched at the matched at the matched at  $\frac{1}{2}$ all the numbers may be compared using a single loop. Otherwise, long coding would be required with the same data stored.<br> $\blacksquare$ 

 $p_{\text{max}}$  is completed, the image is completed, the following step is completed, the following step is completed, the following step is completed, the following step is complete. In the following step is complete to the f image analysis. The steps involved are image segmentation and  $\mathbf{r}$  is the process of  $\mathbf{r}$  is the process of extraction means  $\mathbf{r}$ Then, a function named *read\_letter* is created to compare the input digit and the template with the uses of the correlation function. A *for* loop is generated in the algorithm, starting with the first loop and incremented by 1 for each successive loop until the last digit in the image is reached. After that, the 2D correlation coefficient matrix of the input image is computed with the matrix in the template using the function *corr2*. The correlation coefficient is appended to the

array using horizontal concatenation, and then For t a comparison is made with the template to find althorney out the matched digit. The array using the array using the array using the array using the array using  $\frac{1}{2}$ array using norizonial concatenation, and then from the input image is computed in the internal matrix of the i

Finally, after the seven-segment digit region numbers are successfully recognized using the MATLAB algorithm, data is transferred and a reco saved in an existing Excel file for further usage the *in* using *xlswrite* command. At first, the Excel file is 8 are read by the MATLAB using *xlsread* command to identify the currently available row in column A to insert the data. This medium will cause any old data is not updated whenever new information entered.

# **IV. RESULTS** IV. RESULTS

The final output the hardware construction is shown in Fig. 2. The step-by-step construction is beyond the scope of this paper.

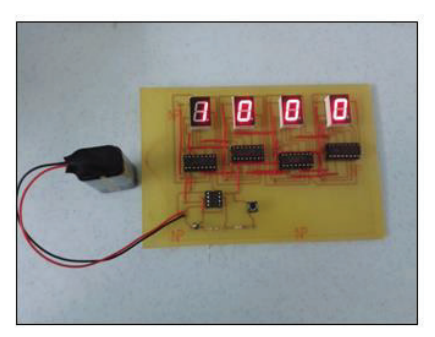

Fig. 2. The final output of the hardware result.

In the software result, different algorithms  $\frac{1}{2}$  this i and methods are used to test image processing. Finally, thresholding is chosen as it produced the best binary image. Three methods were tested, which included Otsu's, Morphological, and Thresholding. For Otsu's method, the *graythresh* command is used. While for the Morphological method, it is more complicated, and more steps were involved where it at first needed a setup of a structural element for the process to carry out. Then, the action followed by dilation and erosion.

> Fig. 3 shows the difference between the final output binary image of each method. As for Otsu's method in Fig. 3(a), the result is quite the same as the Morphological method but there is an extra white region in the binary image.

and then For the Morphological approach in Fig. 3(b), e to find although the numbers are shown are clearer than Otsu's method and there is no other white nt digit region. The background is fully black, but as the ising the holes of the number are filled which may cause red and a recognition problem for number 0 and 8. After er usage the *imfill* command is used, both numbers 0 and  $\frac{1}{3}$  cel file is  $\frac{8}{3}$  are the same. So, recognition fails.

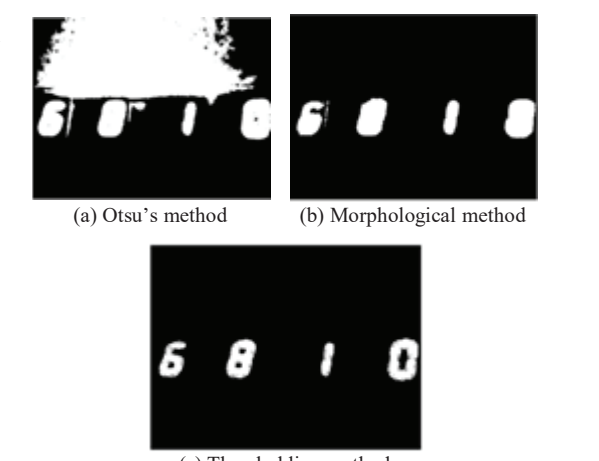

(c) Thresholding method (c) Thresholding method (c) Thresholding method Fig. 3. The output of the binary image using a different method.

number can be differentiated and recognized<br>wethod of the method of two methods. The securacy is much higher background are clearly shown. As a result, every  $B(t, t)$  for the thresholding in Fig. 3(c), the holes of the number are number as  $\frac{1}{2}$ but for thresholding in Fig. 5(c), the holes of the number are not filled up, and the objects and <sup>ult.</sup> very well. Thus, the accuracy is much higher compared to the other two methods. Therefore, sorithms this method of image preprocessing is selected. bcessing. The result of image processing is also affected roduced by the brightness of the webcam. Therefore, ds were the intensity was adjusted until the best image beical, processing result is produced. Finally, the  $\frac{1}{2}$  brightness is set to 0 and the best binary image for the is provided with no other unwanted objects.  $\mathbf{B}$  for the fig. 3(c), the number are number as  $\mathbf{B}$  for the number are number are number are number are number are number as  $\mathbf{B}$  for the number are number as  $\mathbf{B}$  for the number are number as  $\mathbf{B}$  f **not filled up the objects and background are clearly shown.** But for thresholding in Fig. 3(c), the holes of

after going through several stages of image plicated, If the brightness of the image is set too it at first high, the final result received is inaccurate, and rugh, the mantesun received is maccurate, and<br>t for the the digit number reading may be different from followed what is shown in the input image Fig. 4 shows an example of a failed image processing and veen the recognition when the brightness of the image  $\mu$ <sup>r the</sup> the digit number reading may be different from wrong. what is shown in the input image. Fig. 4 shows what is shown in the input image. Fig. 4 shows an example of a failed image processing and  $\mathbf{a}$  the set to 50. There are still many unwanted objects preprocessing, causing the final recognition to go wrong. Although the input image has only

4 digits, the final recognition as shown in Fig. 4(d) shows that the system recognized 8 digits instead of 4 digits. This is because 8 objects were detected in the image segmentation and  $\overline{\text{}}$ cropping part in Fig. 4(c). brightness of the mail recognition as shown we

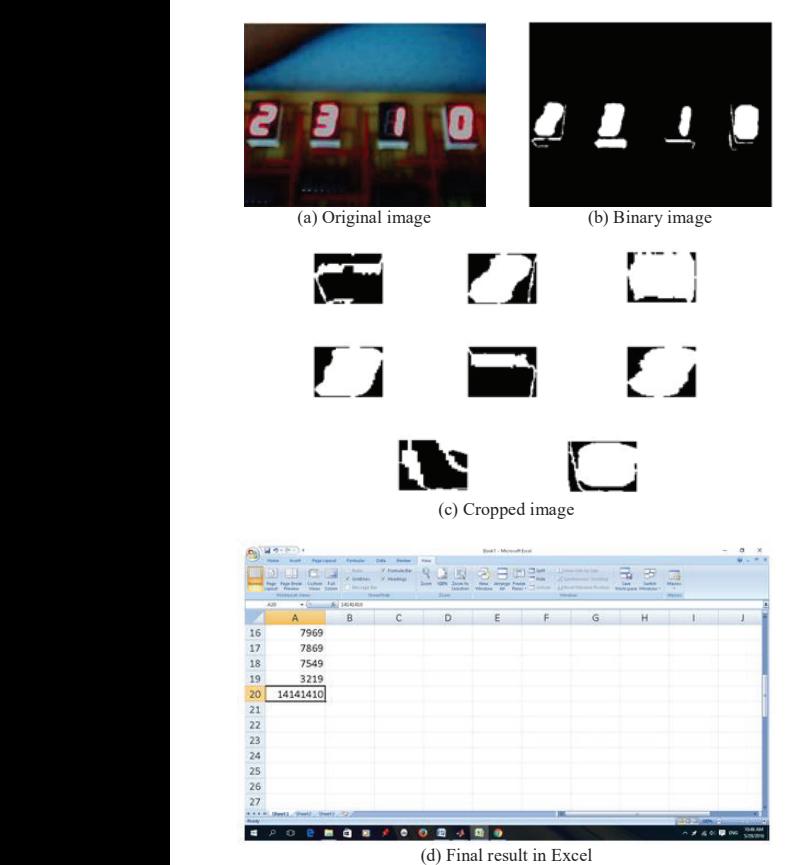

Fig. 4. Sample of failure recognition with brightness 50. Fig. 4. Sample of failure recognition with brightness 50.

 $\Lambda$  Graphical User Interface (GUI) is A Graphical User Interface (GUI) is designed and created in MATLAB, as shown in Fig. 5. There are 3 push buttons in the GUI. The image to a push buttons in the GUI. The first button is to load an image from the image q  $\frac{3}{5}$  or  $\frac{1}{5}$  message of the same time, the same time, the same time, the same time, the same time, the same time, the same time, the same time, the same time, the same time, the same time, the same time, the sam stored file, and the second button is to convert  $\overline{a}$ the original image to a binary image. The final button is to get the recognized data shown in an output message outbox. At the same time, the identified data is exported to an existing Excel file and saved. The axes box created is used to display the image.

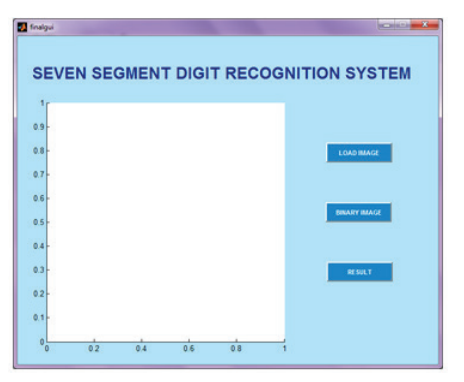

Fig. 5. The layout of the GUI.

 $\begin{bmatrix} 1 & 2 \end{bmatrix}$  experiences of magnetic  $\begin{bmatrix} 1 & 2 \end{bmatrix}$  experiences of  $\begin{bmatrix} 1 & 2 \end{bmatrix}$  experiences of  $\begin{bmatrix} 1 & 2 \end{bmatrix}$  experiences of  $\begin{bmatrix} 1 & 2 \end{bmatrix}$  experiences of  $\begin{bmatrix} 1 & 2 \end{bmatrix}$  experiences of  $\$ Table II shows the methods of image *International Spin-1 interactional of Human and Terminal of*  $\frac{1}{2}$ out of three images were recognized correctly. Thus, this shows that the binary thresholding method is the most suitable method to use for the preprocessing of 7-segments LED display images. images.  $\frac{m}{r}$  the preprocessing of  $r$ -segments LED display

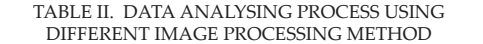

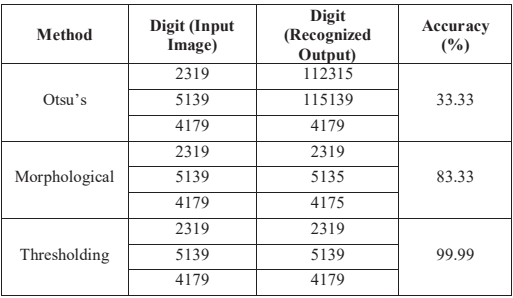

As Table III shows, the correct output result will only be obtained when the brightness  $\frac{1}{2}$  the extraction the more accurate the more accurate the more accurate the more accurate the  $\frac{1}{2}$ is set equal to 0, while the other brightness levels lower the image brightness, the more accurate produced the wrong results. This shows that the the output result.

| Digit<br>(Input Image) | Image<br><b>Brightness</b> | Digit<br>(Recognized<br>Output) |
|------------------------|----------------------------|---------------------------------|
| 5139                   | 100                        | 1151135                         |
|                        | 50                         | 51139                           |
|                        | $\theta$                   | 5139                            |
| 6249                   | 100                        | 182149                          |
|                        | 50                         | 81245                           |
|                        | $\Omega$                   | 6249                            |
| 7549                   | 100                        | 171549                          |
|                        | 50                         | 75148                           |
|                        |                            | 7549                            |

TABLE III. THE COMPARISON OF THE RESULT WITH DIFFERENT IMAGE BRIGHTNESS BRIGHTNESS

#### $\mathcal{I}(\mathcal{A})$  since  $\mathcal{I}(\mathcal{A})$  simple up counter hardware circuits are built are built are built are built are built as  $\mathcal{I}(\mathcal{A})$ **V. CONCLUSION**

In conclusion, a simple up counter hardware  $\alpha$  algorithm in MATLAB is integrated into a system, and a GUIT is integrated into a GUIT into a GUIT is integrated in circuits are built to demonstrate the seven segments LED display together with the webcam for automatic capturing purposes. The  $\frac{1}{1}$  . Of  $\frac{1}{1}$  and  $\frac{1}{1}$  and  $\frac{1}{1}$  and  $\frac{1}{1}$  and  $\frac{1}{1}$  and  $\frac{1}{1}$  and  $\frac{1}{1}$  and  $\frac{1}{1}$  and  $\frac{1}{1}$  and  $\frac{1}{1}$  and  $\frac{1}{1}$  and  $\frac{1}{1}$  and  $\frac{1}{1}$  and  $\frac{1}{1}$  and  $\frac{1}{1}$  entire algorithm in MATLAB is integrated into a system, and a GUI is also designed. The digits shown in the form of 7-segments are recognized by the system correctly and transferred into an existing Excel file. The system can operate as expected with some limitations for future development and enhancement. In conclusion, the best preprocessing method is binary thresholding, and the image brightness should be set to '0' for better-recognized outputs.

### **ACKNOWLEDGMENT**

Authors would like to thank Universiti Teknikal Malaysia Melaka (UTeM) and the Ministry of Higher Education for supporting this research under FRGS/2018/FKEKK-CERIA/F00363.

### **REFERENCES**

- [1] L. Eikvil, "Optical character recognition,", [Slide Presentation], 1993.
- [2] S. A. Radzi and M. Khalil-Hani, "Character recognition of license plate number using convolutional neural network," in Visual Informatics: Sustaining Research and Innovations, vol. 7066, Springer, 2011, pp. 45–55.
- [3] R. C. Gonzalez and R. E. Woods, Digital Image Processing (3rd Edition). 2009.
- [4] N. Grover, "Image Processing using MATLAB,"

Int. J. Res., vol. 2, no. 5, pp. 160–161, 2015.

- [5] P. K. Y. Sandeep Tiwari, Shivangi Mishra, Priyank 1<br>Bhatia, "Optical Character Recognition using MATLAB," Int. J. Adv. Res. Electron. Commun. Eng., vol. 2, no. 5, pp. 579–582, 2013.
- [6] P. V. Suryanarayana, S. K. Mitra, A. Banerjee, and A. K. Roy, "A Morphology Based Approach for Car License Plate Extraction," Proc. INDICON 2005 An Int. Conf. IEEE India Counc., vol. 2005, pp. 24–27, 2005.
- [7] C. N. K. Babu and K. Nallaperumal, "A license plate localization using morphology and recognition," Proc. INDICON 2008 IEEE Conf. Exhib. Control. Commun. Autom., vol. 1, pp. 34–39, 2008.
- [8] K. K. Singh and A. Singh, "A study of image segmentation algorithms for different types of images," Int. J. Comput. Sci., vol. 7, no. 5, pp. 414–417, 2010.
- [9] S. Kumar, M. Pant, and A. Ray, "Differential evolution embedded Otsu's method for optimized image thresholding," Proc. 2011 World Congr. Inf. Commun. Technol. WICT 2011, pp. 325–329, 2011.
- $\sigma$  method is hinary [10] D. Gautam and M. Ahmed, "Efficient Fuzzy edge detection using Successive Otsu ' s Method," pp. 1–5, 2014.
	- [11] W. S. Alazawee, I. Abdel-Qader, and J. Abdel-Qader, "Using morphological operations - Erosion based algorithm for edge detection," IEEE Int. Conf. Electro Inf. Technol., vol. 2015– June, pp. 521–525, 2015.
	- [12] M. Jayasree and N. K. Narayanan, "Image segmentation based on multiple means using class division method," 2015 Int. Conf. Ind. Instrum. Control. ICIC 2015, no. Icic, pp. 1264– 1267, 2015.
	- [13] P. Prabhakar and P. Anupama, "A Novel Design For Vehicle License Plate Detection and Recognition," in 2nd International Conference on Current Trends in Engineering and Technology, 2014, pp. 7–12.